**Ayuntamiento de La Nucía**

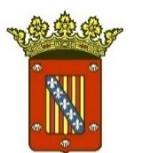

## **GUÍA PARA SOLICITAR CERTIFICADOS Y VOLANTES DE EMPADRONAMIENTO A TRAVÉS DE LA SEDE ELECTRÓNICA**

Guía para solicitar certificados y volantes de empadronamiento a través de la Sede Electrónica 1

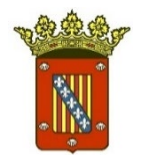

## **1. CERTIFICADO DE FIRMA ELECTRÓNICA**

Necesitamos disponer de certificado de firma electrónica:

- Si no se dispone de dicho certificado, en la Secretaría del Ayuntamiento de La Nucía, así como en sus extensiones administrativas, puede solicitarse sin necesidad de cita previa.
- También puede obtenerlo en cualquier otra institución u organismo habilitado para ello.

Guía para solicitar certificados y volantes de empadronamiento a través de la Sede Electrónica 2

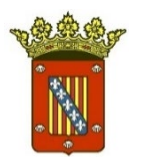

# **2. SEDE ELECTRÓNICA**

Para acceder a la Sede Electrónica del Ayuntamiento de La Nucía: Pinchando en este enlace, o escribiéndolo en nuestro navegador: <https://lanucia.sedelectronica.es/>

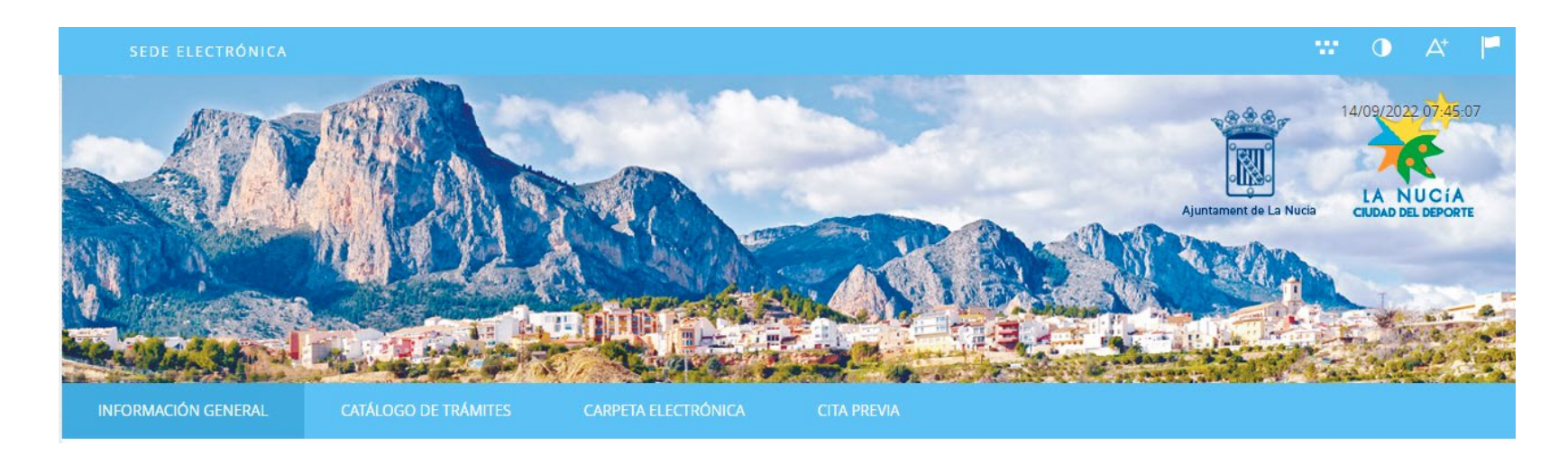

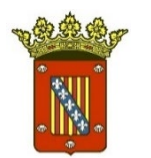

## **3. LOCALIZAR EL APARTADO "PADRÓN DE HABITANTES"**

**TRÁMITES DESTACADOS** 

Actividades

- \* LN-00071 TALLER DE EMPLEO. Solicitudes de candidatos a personal directivo y docente para el Taller de Empleo para mujeres "El Captivador I". (Plazo hasta el 14 de septiembre)
- $\star$  LN-00069 CONTRATACIÓN. Proposiciones alternativas a la concesión demanial para la explotación de determinadas instalaciones deportivas de la Ciudad Deportiva Camilo Cano por parte de la Fundación Deportiva y Cultural La Nucía. (Plazo hasta el 24 de octubre)
- ★ Justificación Subvención Transporte Universitario, FP y Bachillerato, Curso 2021-2022, FASE 2 (Plazo de solicitud hasta el 15 de septiembre 2022 a las 23:59h)
- EN-00070 COMERCIO. Concurso de Ideas empresariales vinculadas a la innovación, el turismo y la sostenibilidad "La Nucía emprende". (Plazo hasta el 13 de octubre)

Protección Animal

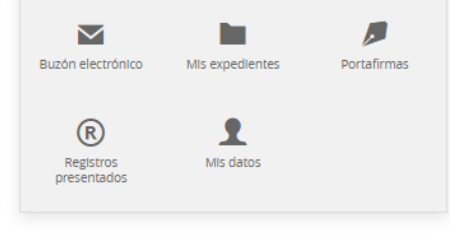

#### Servicios electrónicos

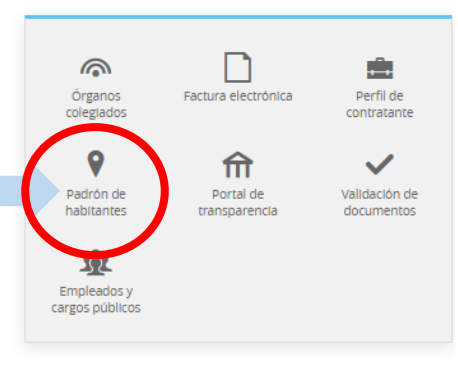

- Con el certificado digital, podremos solicitar certificados y volantes de empadronamiento INDIVIDUALES.
- Para ello, habrá que dirigirse a PADRÓN DE HABITANTES, dentro del apartado "Servicios Electrónicos".

**Padrón de habitantes**

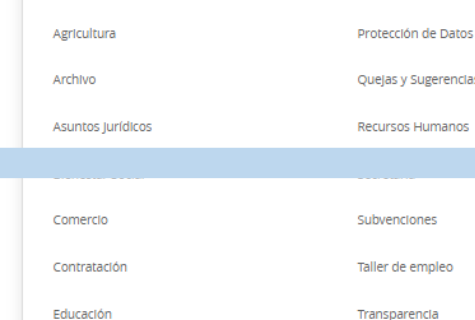

#### Guía para solicitar certificados y volantes de empadronamiento a través de la Sede Electrónica 4

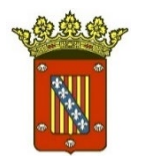

# **4. IDENTIFICACIÓN ELECTRÓNICA**

### **1.** Una vez pinchemos, nos solicitará identificación electrónica mediante cl@ve:

#### **IDENTIFICACIÓN ELECTRÓNICA**

En virtud del artículo 9 de la Ley 39/2015, de 1 de octubre, del Procedimiento Administrativo Común de las Administraciones Públicas, las Administraciones Públicas están obligadas a verificar la Identidad de los interesados en el procedimiento administrativo.

Con el fin de garantizar el no repudio de las actuaciones que realice, el sistema guardará una auditoría con sellado de tiempo de todas las operaciones

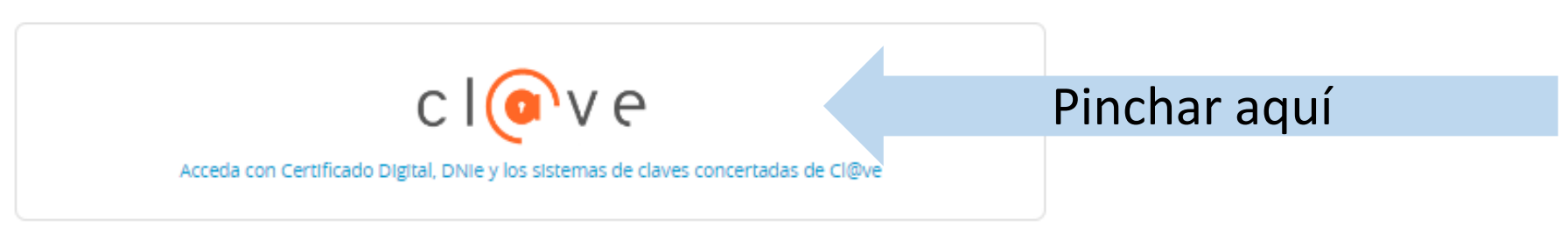

Guía para solicitar certificados y volantes de empadronamiento a través de la Sede Electrónica 5

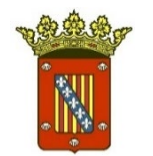

## **2.** A continuación, se solicitará el método de identificación.

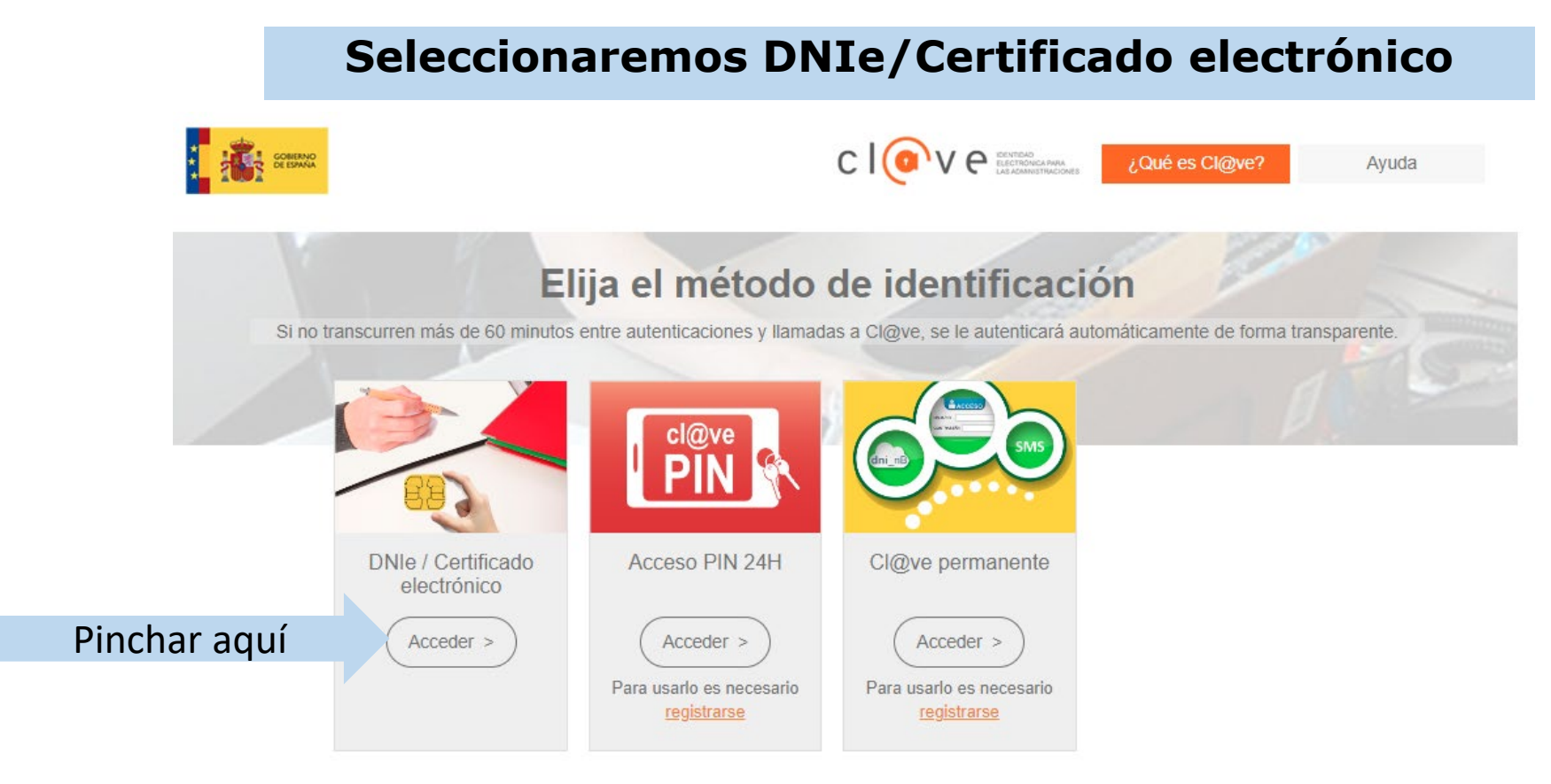

Guía para la presentación de documentos a través de la sede electrónica

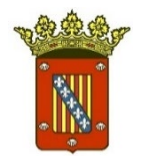

# **4. SELECCIONAR EL TIPO DE PETICIÓN**

Escriba la dirección de email donde quiera que le llegue la respuesta a la petición.

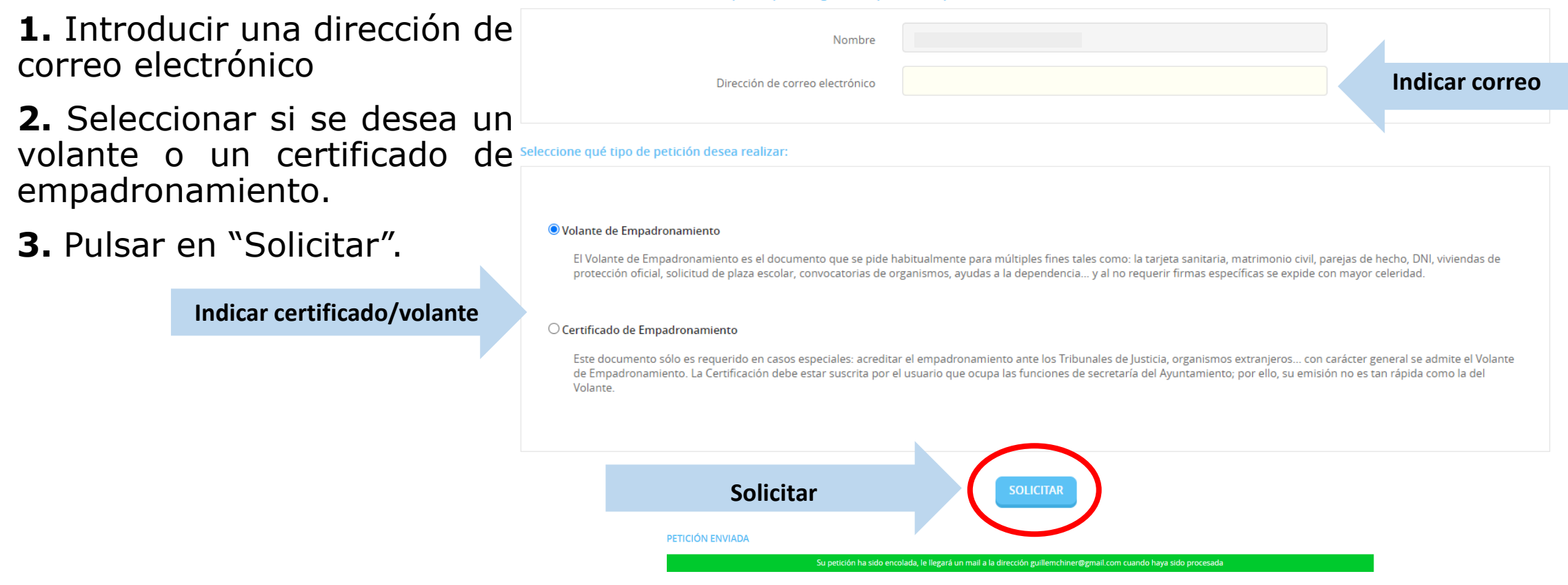

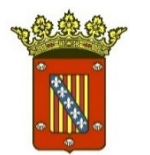

## **5. OBTENER EL CERTIFICADO**

**1.** Una vez hayamos realizado la solicitud, nos llegará un correo electrónico con un aviso de notificación electrónica. **Este correo puede tardar unos minutos en llegar.**

**2.** Entrar en el correo y pinchar en el enlace que se adjunta, o bien acceder a "Mi carpeta ciudadana", en la Sede Electrónica.

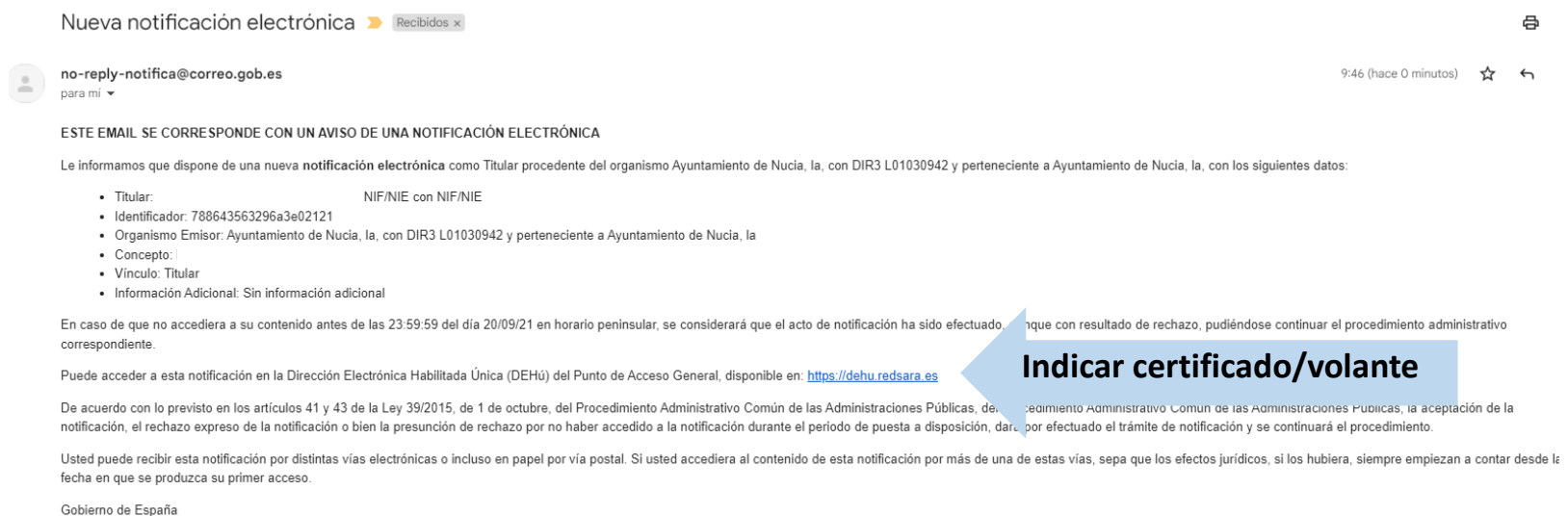

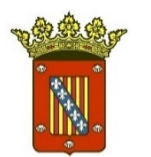

# **6. DESCARGAR EL CERTIFICADO**

## **1. OPCIÓN 1:** A través del Punto de Acceso General:

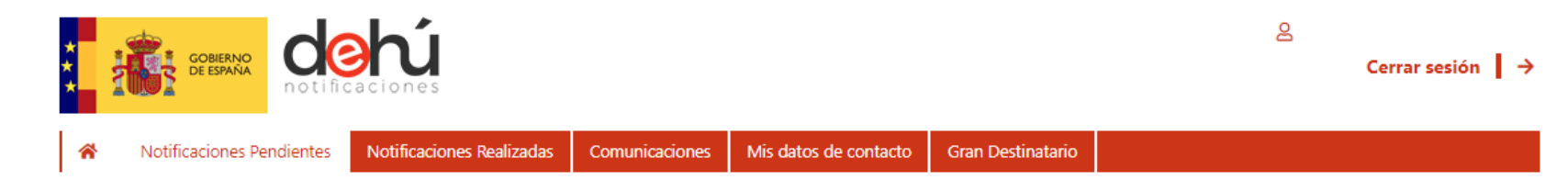

**2. OPCIÓN 2 (Recomendado).** A través de "Buzón Electrónico, en la Sede Electrónica:

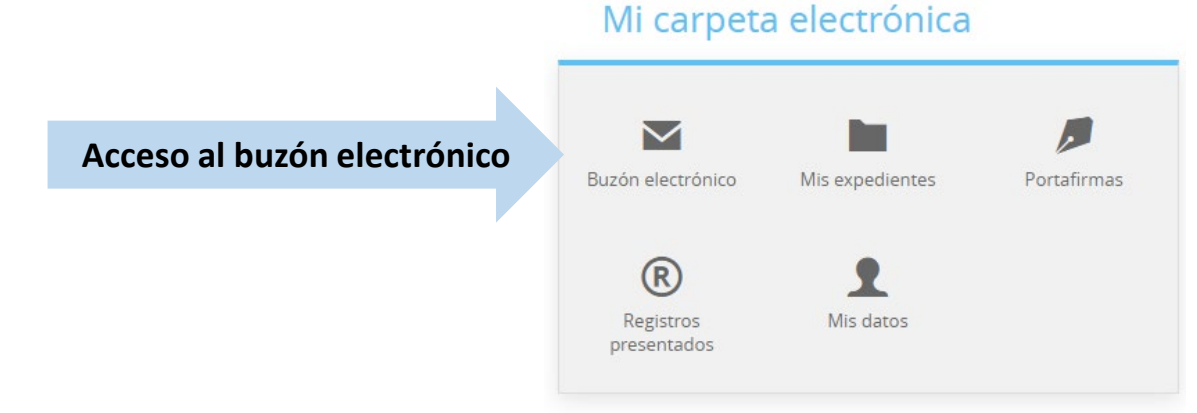

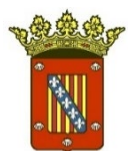

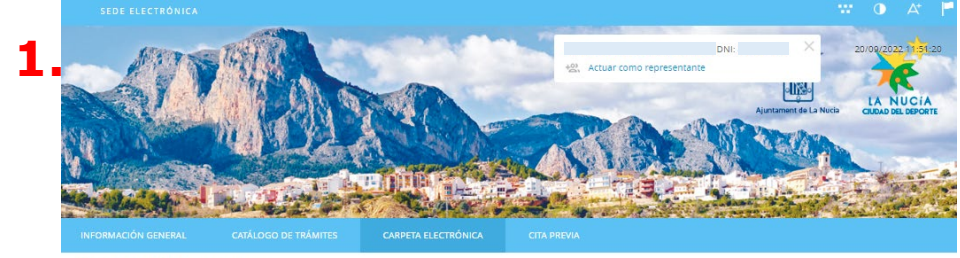

Inicio Carpeta electrónica Buzón electrónico

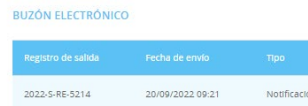

@ Configuración

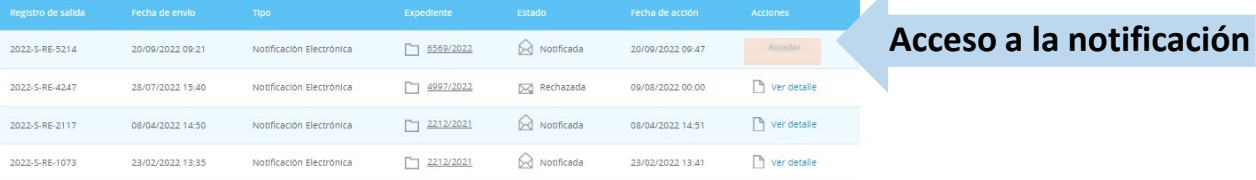

notifica  $\Gamma$  carpeta

**2.** DATOS DE LA NOTIFICACIÓN Registro de salida Fecha de envío Tipo Expediente 2022-S-RE-5214 20/09/2022 09:21 Notificación Electrónica  $569/2022$ Estado Fecha de recepción Medio de Recepción Justificante de recepción Notificada 20/09/2022 09:47 Sede electrónica Ver documento **DOCUMENTOS Ver documento**Ver documento

Guía para solicitar certificados y volantes de empadronamiento a través de la Sede Electrónica